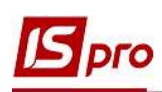

## Экспорт налоговых накладных на продажу из ISPRO в М.Е. Doc с использованием файлов XML

Система ISpro поддерживает обмен документами с программой **M.E.Doc**, которая помогает в работе с документами различных типов и назначения, в том числе с налоговыми накладными. Обмен документами между программами возможен напрямую и с использованием файлов XML. Экспорт/импорт налоговых накладных между программами ISpro и M.E.Doc рассматривается в отдельных заметках.

**ВНИМАНИЕ!** Использованием файлов XML для экспорта налоговых накладных, а также других отчетов из ISpro в M.E.Doc проводится в случае расположения программ ISpro и M.E.Doc на разных серверах.

## Действия в системе ISpro

Файлы XML для передачи налоговых накладных из системы ISpro в M.E.Doc формируются в подсистеме Бухгалтерский и налоговый учет / Книга покупок/продаж в модуле Налоговые накладные на продажу.

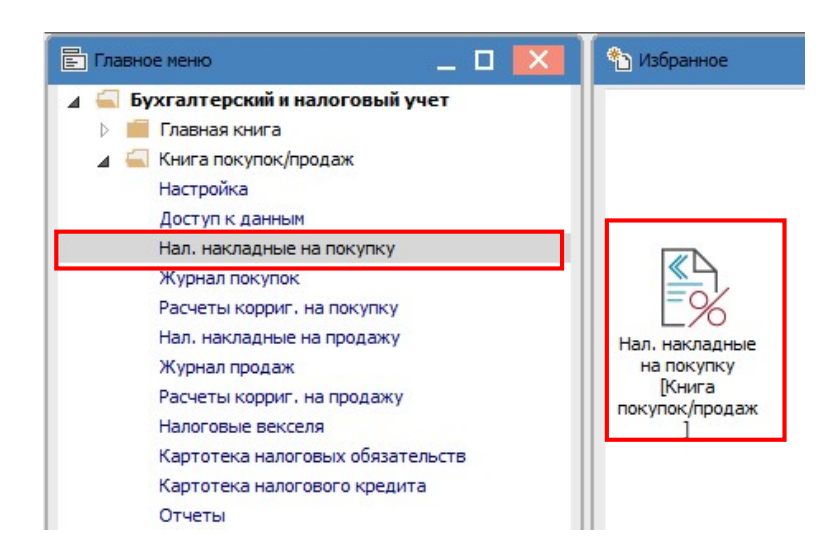

В Реестре налоговых накладных на продажу отмечаем нужные документы.

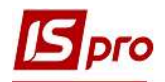

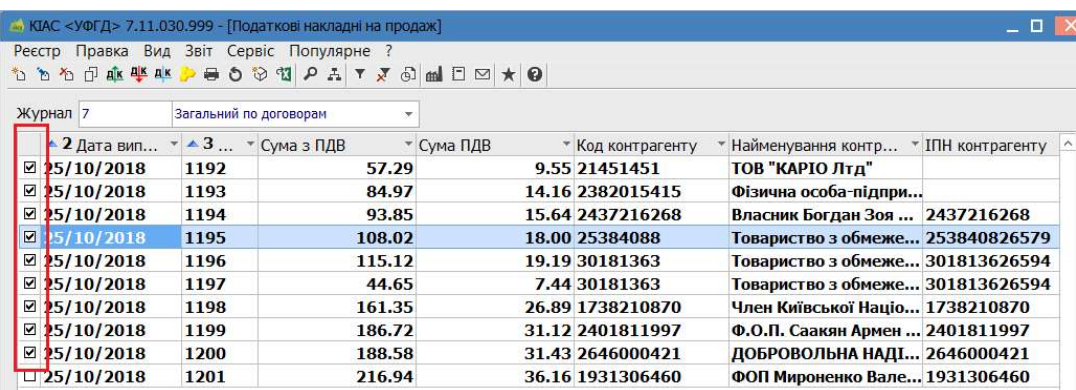

По пункту меню Реестр/Печать документа открывается окно Выбор исходной формы. В окне выбираем необходимый отчет (документ). Нажимаем кнопку ОК.

ВНИМАНИЕ! В связи с изменениями налогового законодательства в программе обновляются формы налоговых отчетов (документов) и структура XML-файлов. Поэтому, при выборе отчета (документа) обращайте внимание на названия отчетов (документов, где указаны «год» или «номер приказа»).

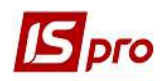

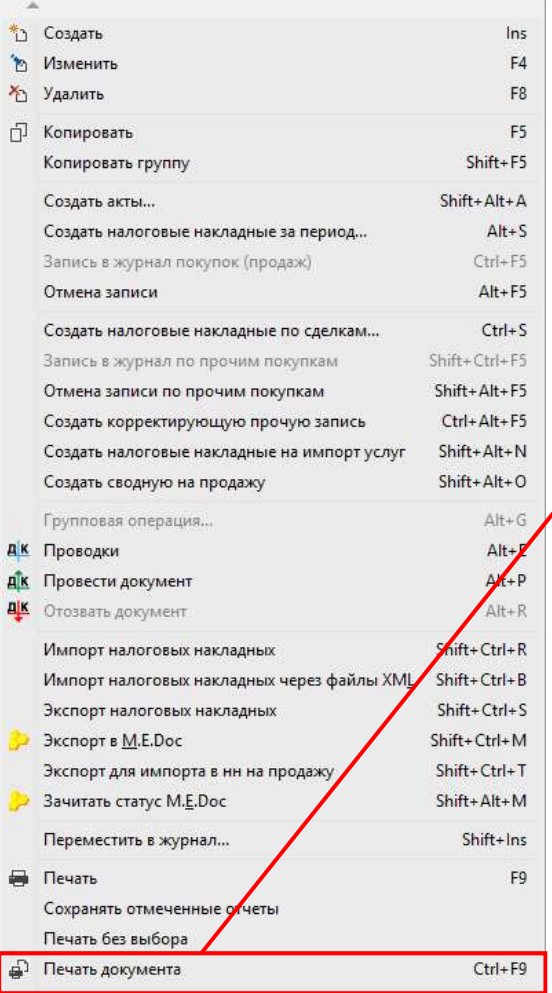

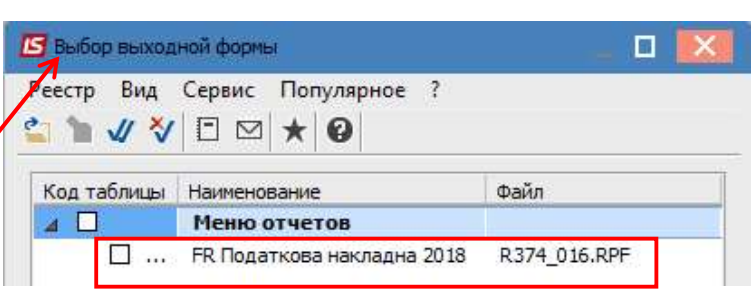

В окне параметров отчета Налоговая накладная отмечаем параметр Экспорт в Xml и выбираем папку, в которой будут созданы XML файлы.

 $\overline{\phantom{a}}$ 

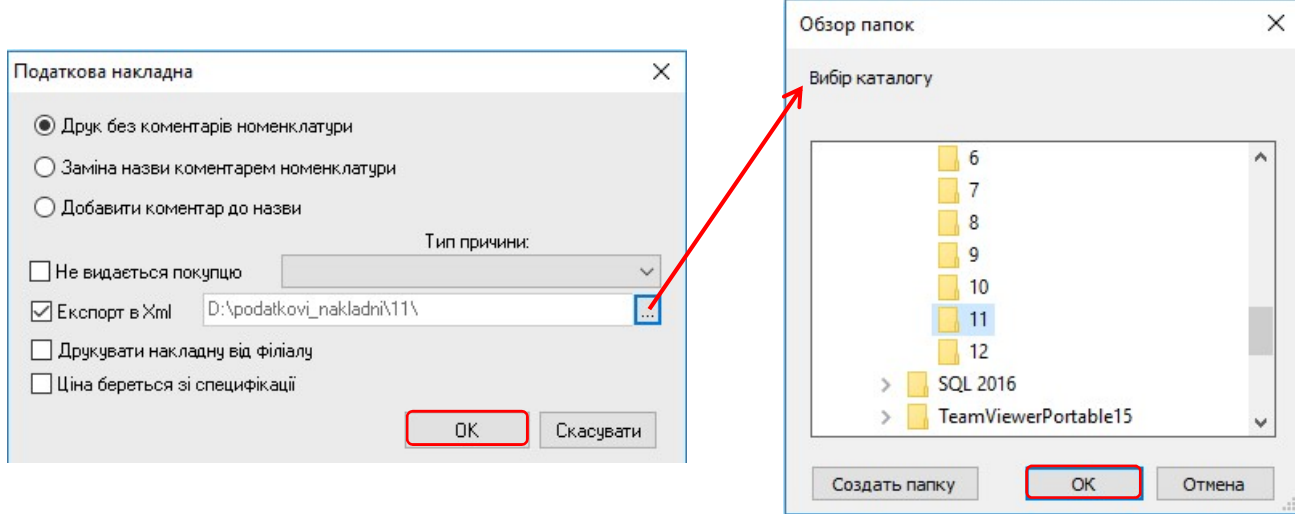

В результате будут созданы файлы, которые можно дальше импортировать в программу M.E.Doc.

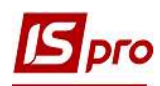

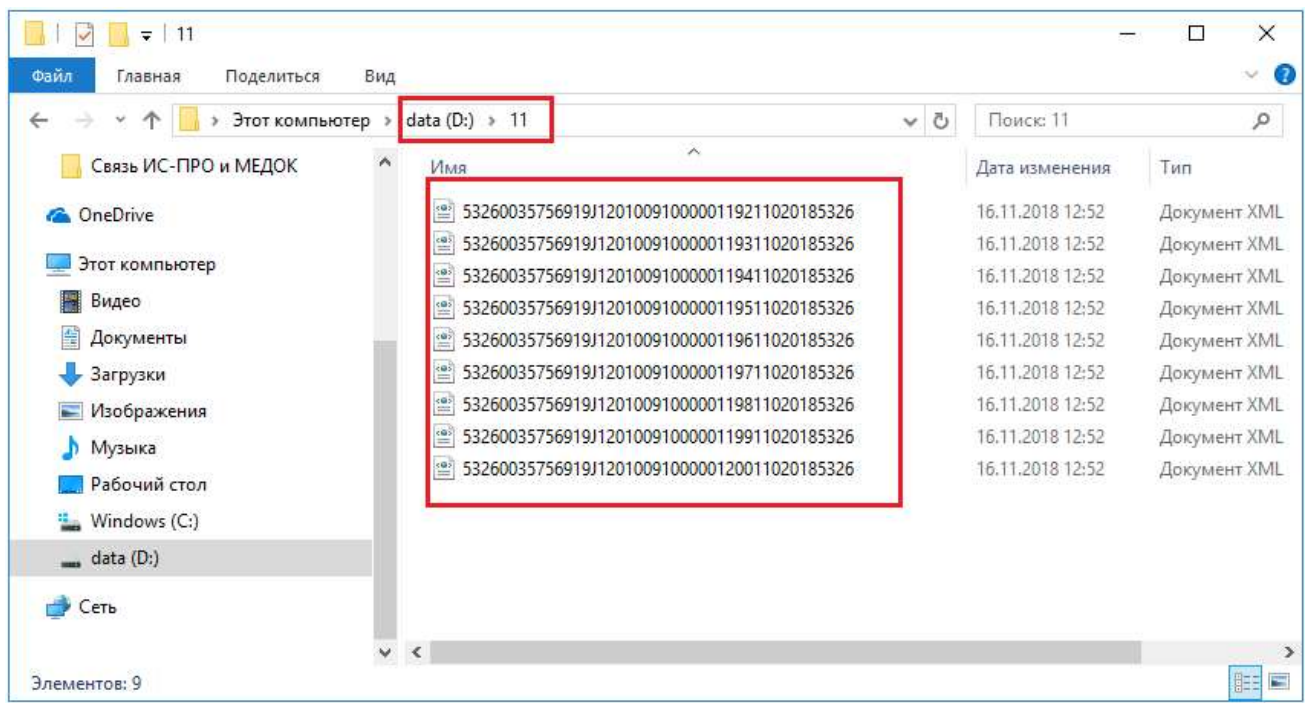

Действия в програмне М.Е. Doc

## В Главном меню зайти в раздел Учёт ПДВ/Реестр первичных документов.

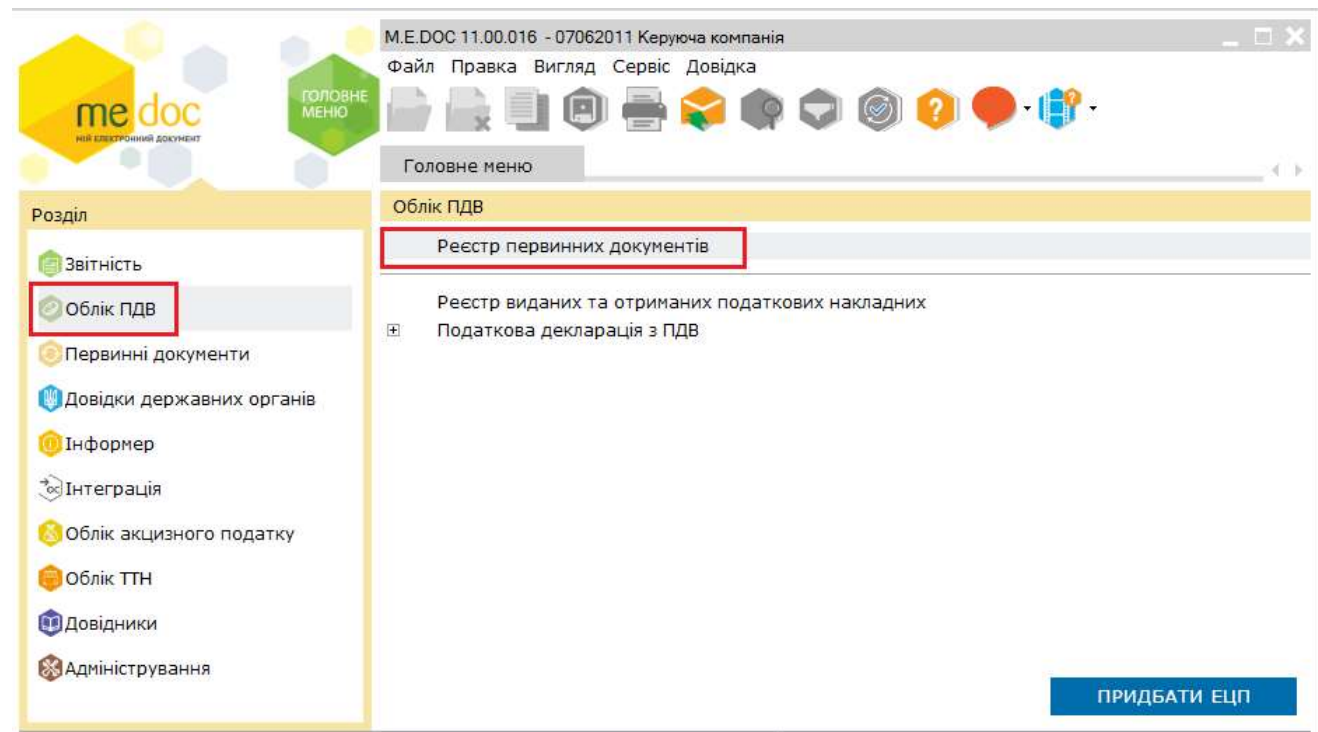

Проходим по пункту меню Файл/Импорт/Импорт отчётов.

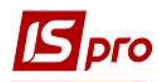

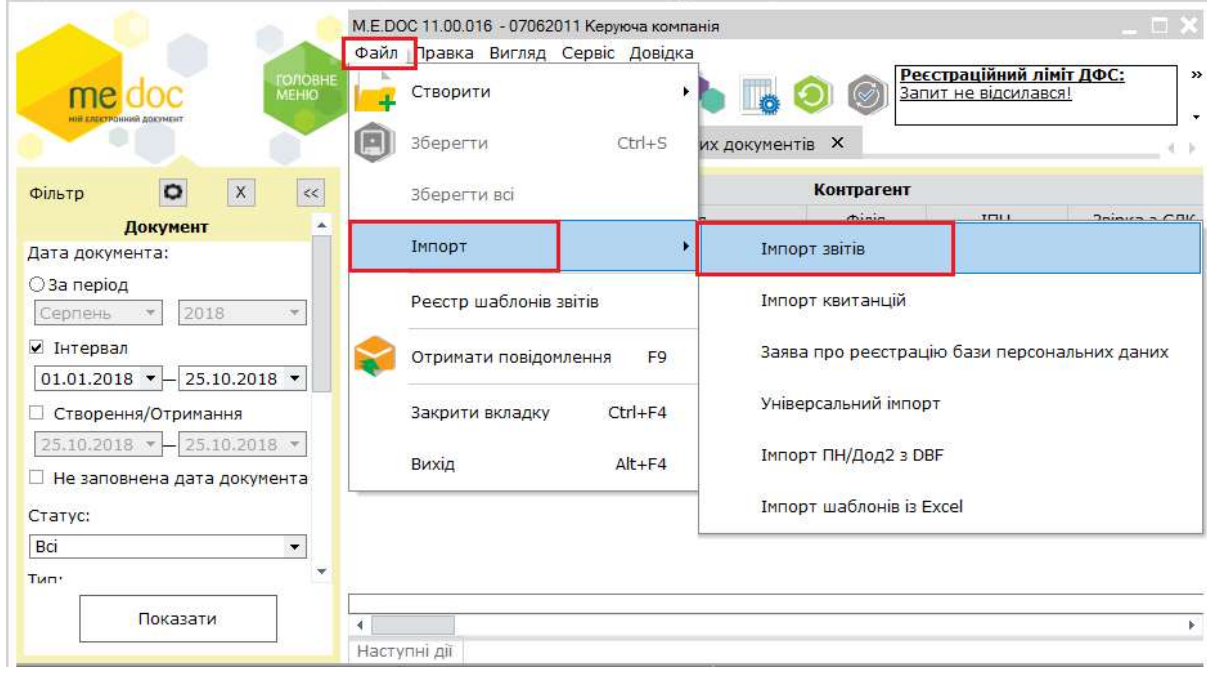

В окне Просмотр папок выбираем папку, куда были сохранены сформированные файлы для импорта.

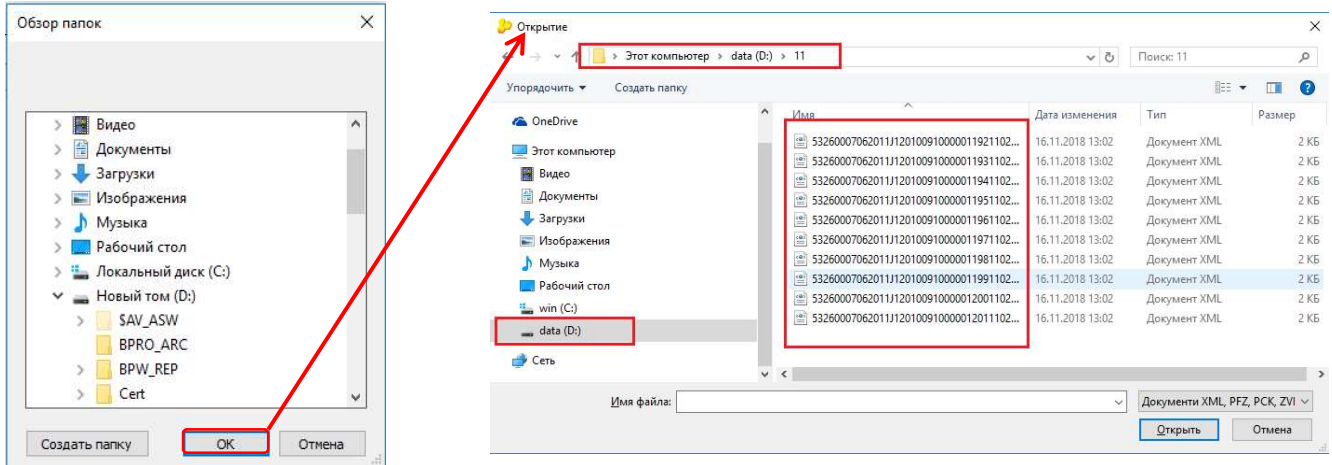

Выделяем файлы и нажимаем кнопку Открыть.

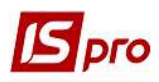

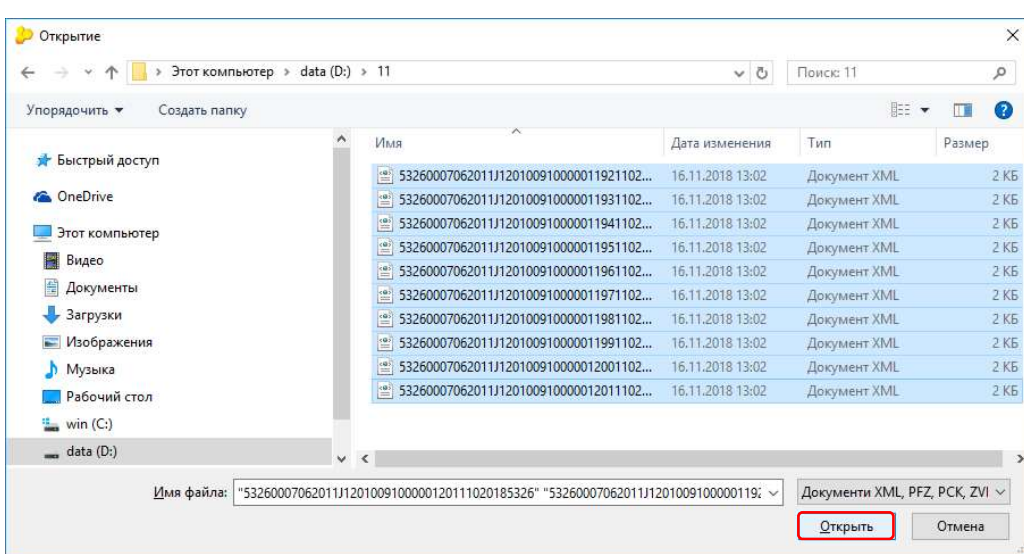

По результатам проведения импорта получаем Протокол импорта. Нажимаем кнопку ОК.

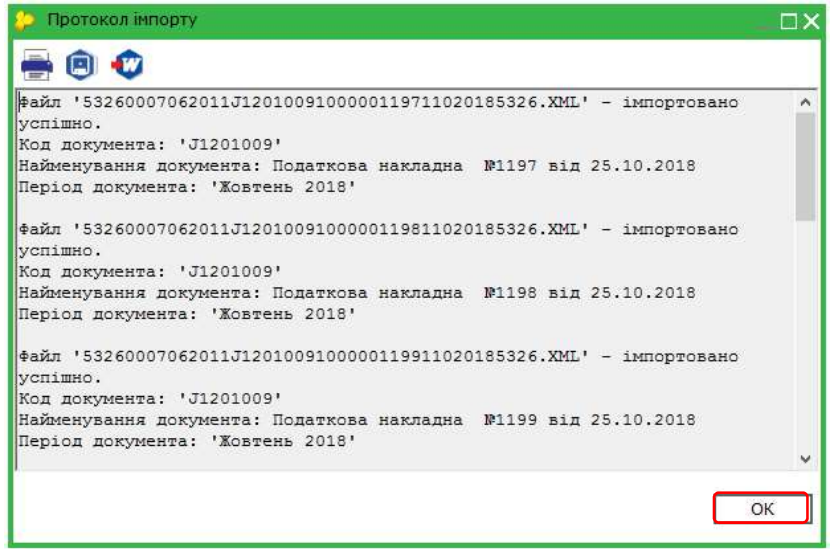

Импорт других отчётов из программы ISpro в программу M.E.Doc проводиться в аналогичном порядке.